WENATCHEE VALLEY | ONLINE BOOKSTORE

## How To Order Course Materials

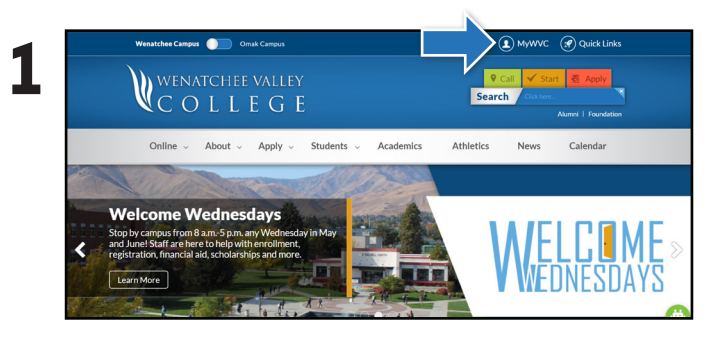

Visit **wvc.edu** and select **MyWVC** in the top navigation bar. Select the **Bookstore** tile.

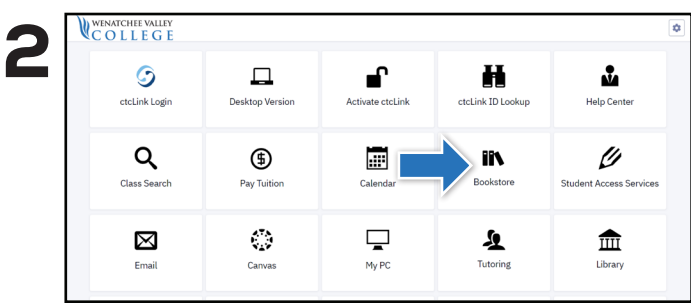

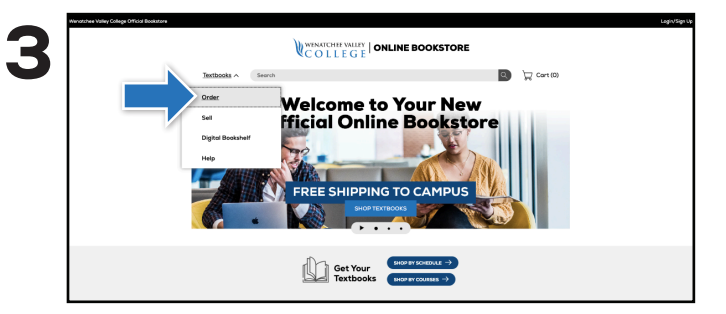

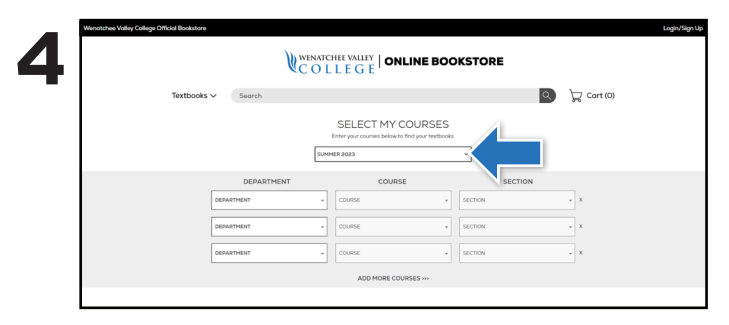

Under the Textbooks dropdown, select Order. Select your select your quarter from the dropdown, and select your course(s).

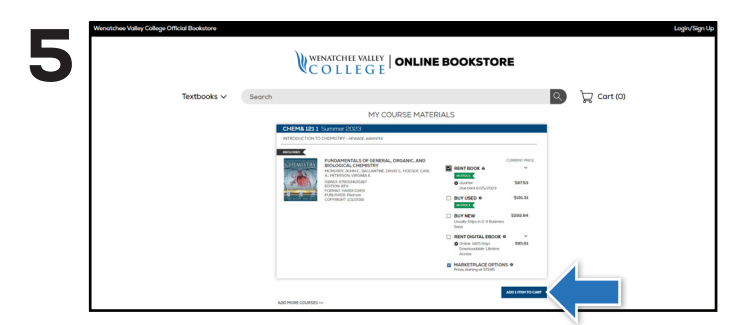

Select the items to be purchased and click **Add Item To Cart**. You will then be able to review your order and proceed to checkout.

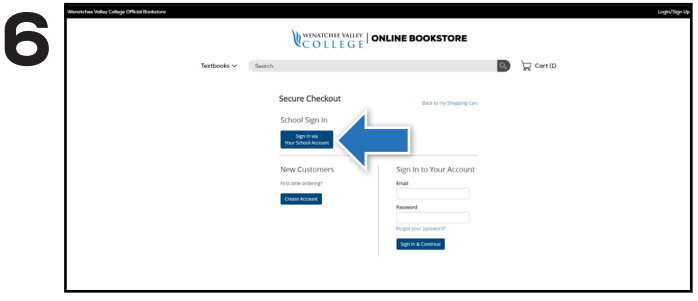

**Sign In via Your School Account** to complete the check out process.